## Installing missing apps on iPads managed with Meraki

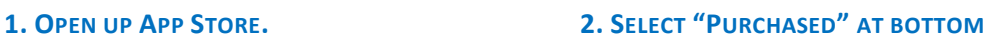

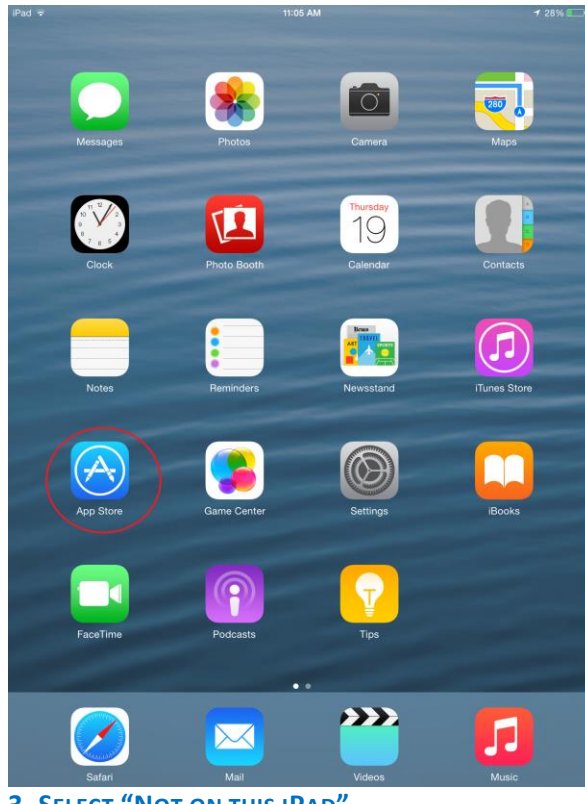

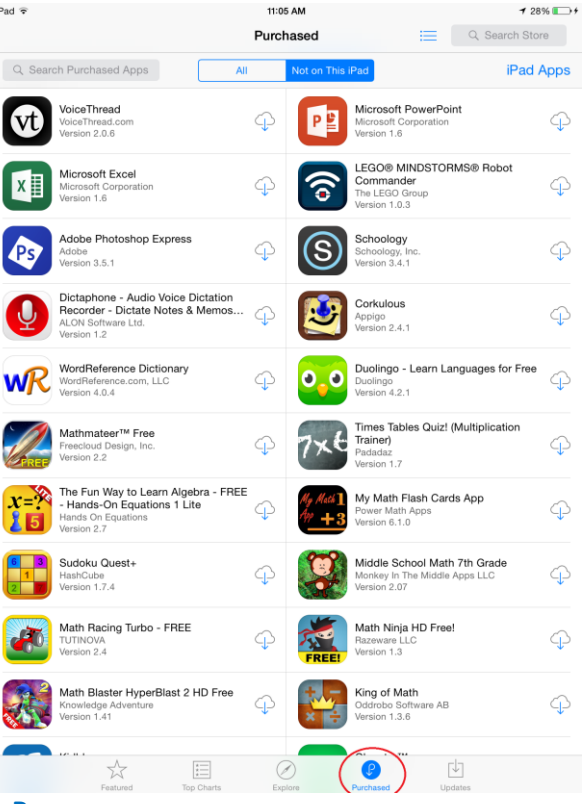

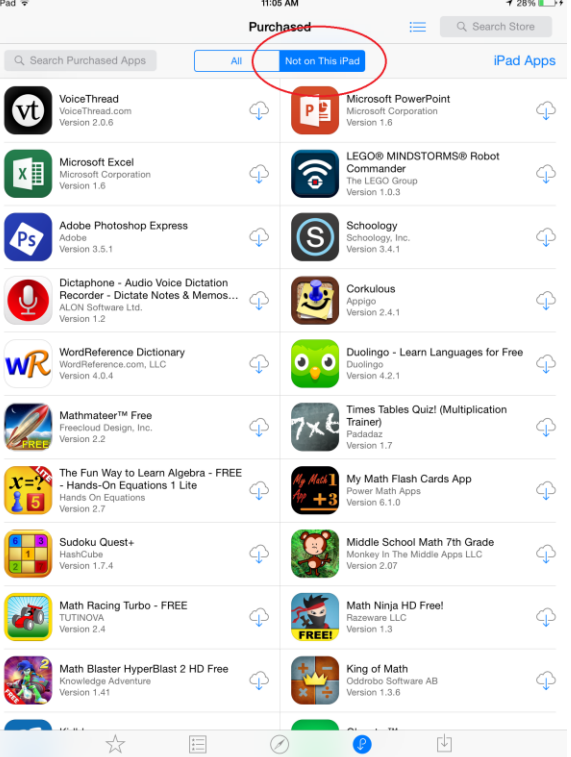

## **3. SELECT "NOT ON THIS IPAD" 4. PRESS THE CLOUD ICON TO INSTALL THE DESIRED APP.**

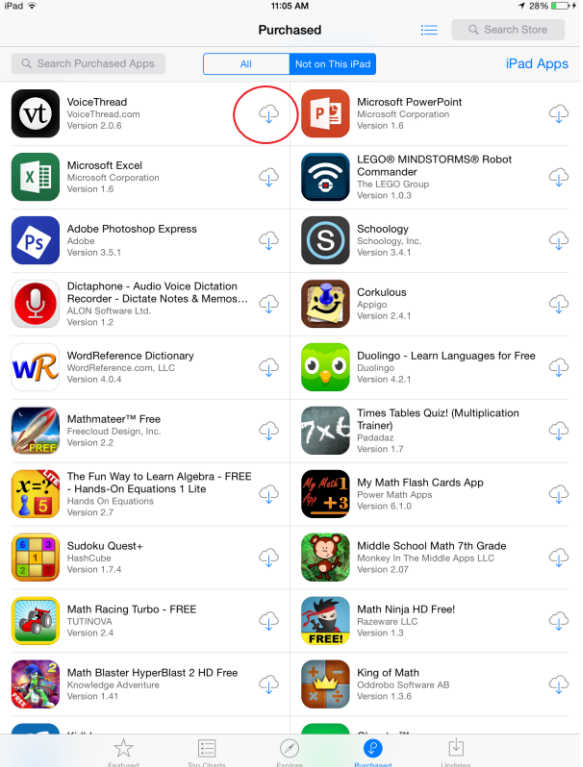